## **Configuring Ssh on Ubuntu**

Installing and configuring SSH on Ubuntu server (If you haven't done it during installation)

If you haven't installed SSH yet, do it now:

**sudo apt-get install** openssh-server

Now, edit your /etc/ssh/sshd\_config file Set a list of users who can login

AllowUsers user1 user2

or deny users

DenyUsers user3 user4

Display a banner to the user:

Banner /etc/issue.net

If you want to display the same banner as to users logging in on a local console

Banner /etc/issue

To edit the banner itself:

**sudo vim** /etc/issue.net

And restart the ssh server

**sudo** service **ssh** restart

To secure you server, disable password authentication and use SSH keys to authenticate users instead

PasswordAuthentication no

From: <https://wiki.plecko.hr/> - **Eureka Moment**

Permanent link: **[https://wiki.plecko.hr/doku.php?id=linux:ubuntu:ssh\\_conf](https://wiki.plecko.hr/doku.php?id=linux:ubuntu:ssh_conf)**

Last update: **2019/10/31 09:05**

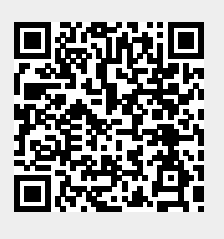